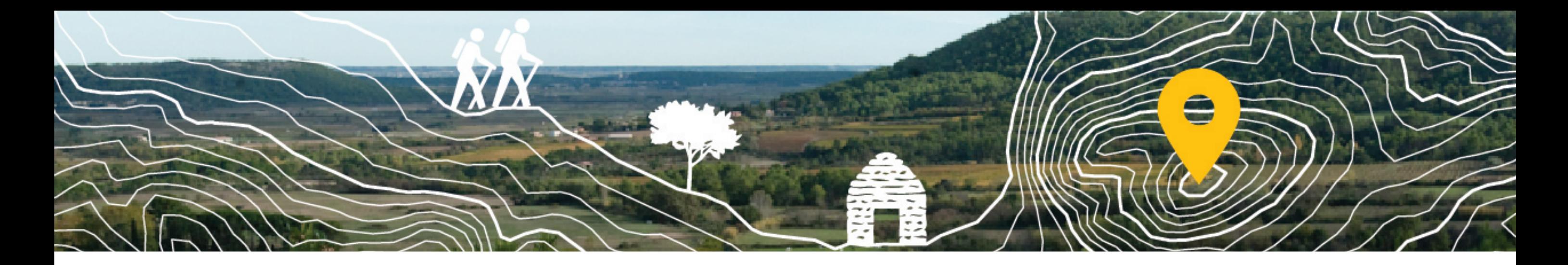

## **Participer à l'inventaire du patrimoine** Collectif garrigues **en pierres sèches des Garrigues**

https://cartographie-collaborative.eu/

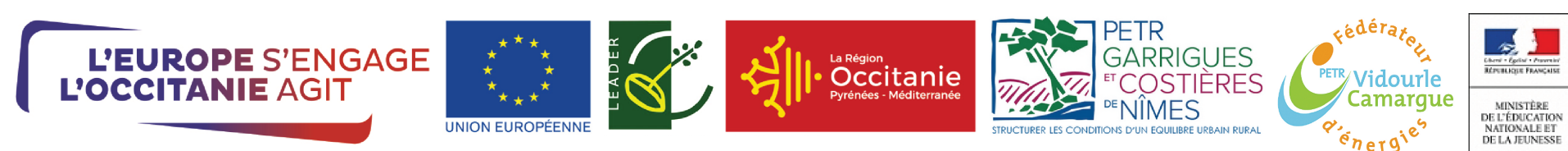

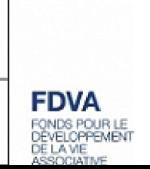

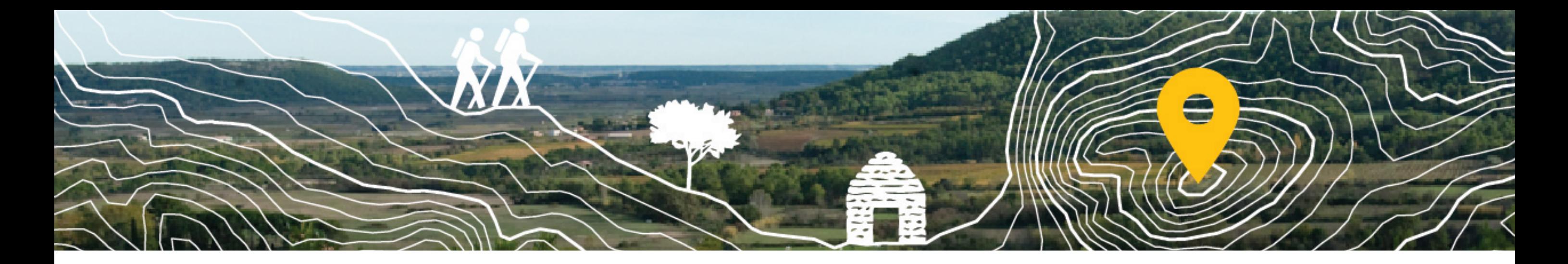

Dans le cadre du projet CoopCarto soutenu par le programme Européen Leader sur les territoires du PETR Garrigues Costières de Nîmes et du PETR Vidourle Camargues, ainsi que le financement du FDVA pour former les membres du réseau du Collectif des Garrigues à la cartographie collaborative, nous vous proposons de participer à l'inventaire du patrimoine en pierres sèches des Garrigues.

Peu importe votre niveau d'expertise, si vous vous reconnaissez dans ces différents profils :

"Je m'intéresse au petit patrimoine des garrigues",

"J'aime prendre en photos les capitelles lorsque je me balade",

"J'ai débuté avec mon association un inventaire des capitelles de ma commune",

"Je n'y connais rien en patrimoine, mais j'ai envie de participer à un projet de cartographie"...

Ce document est un tutoriel pour vous aider à contribuer à la OpenStreetMap à différentes échelles.

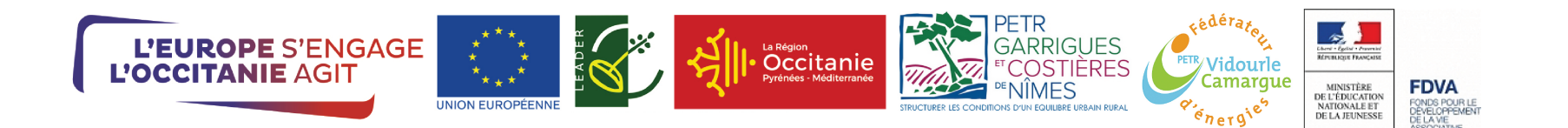

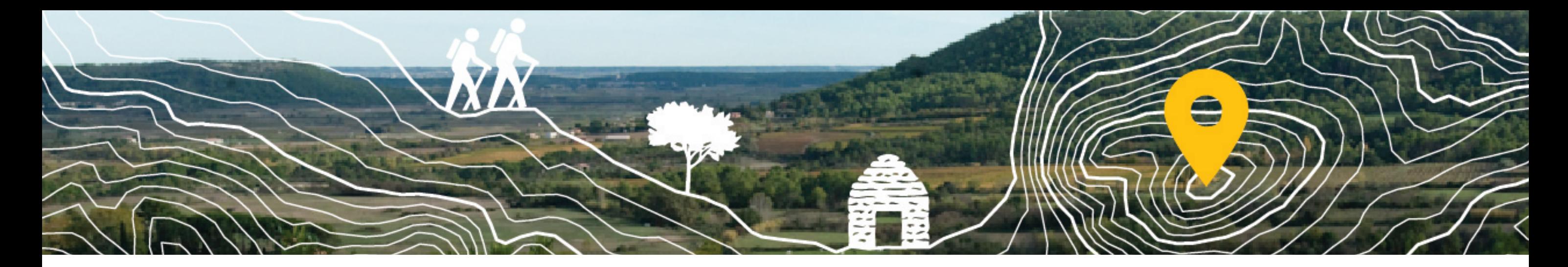

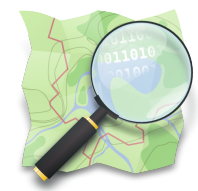

**OpenStreetMap** : https://www.openstreetmap.org/ est un projet de cartographie du Monde né en 2004. Cette carte participative est souvent comparée à Wikipédia, puisque tout un chacun peut y ajouter des données et les réutiliser grâce à sa licence libre. Plusieurs outils permettent d'ajouter des données dans OpenStreetMap, ils sont souvent complexes et demandent de passer quelques temps à se documenter et se former.

**MapContrib** : https://www.mapcontrib.xyz/ pour faciliter l'inventaire du patrimoine en pierres sèches des Garrigues, nous avons paramétré l'outil MapContrib qui permet de visualiser les données OpenStreetMap et de les mettre à jour plus facilement. https://www.mapcontrib.xyz/t/7d0f27-Petit\_patrimoine\_des\_garrigues est le lien vers l'inventaire du patrimoine en pierres sèches des Garrigues.

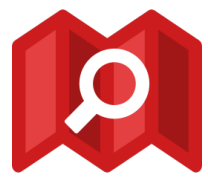

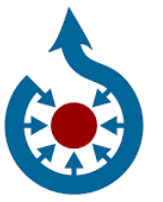

**Wikimédia Commons** : https://commons.wikimedia.org/ est une médiathèque en ligne d'images, de sons, d'autres médias audiovisuelssous licence libre, comme tous les autres projets du mouvement Wikimedia. Elle nous permet de mettre en ligne les images ou les documents qui seront cartographiés dans OpenStreetMap.

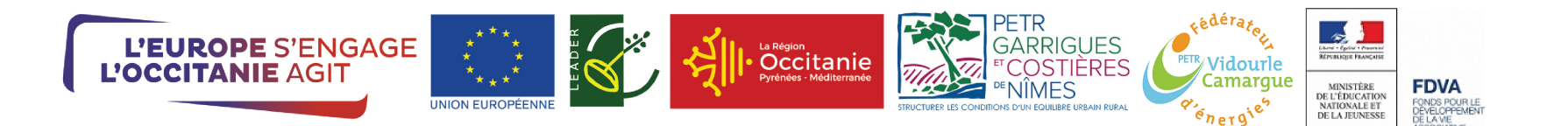

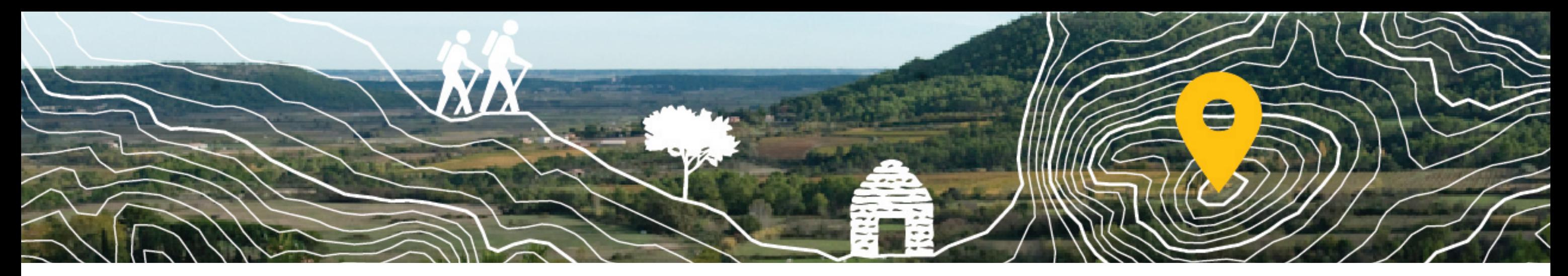

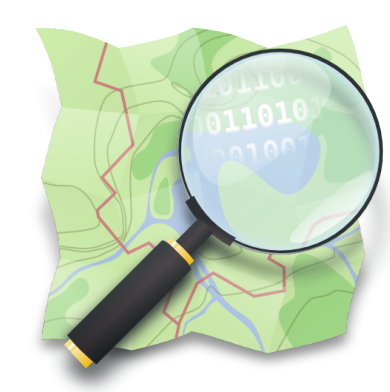

# **Créer un compte OpenStreetMap pour participer à l'inventaire du patrimoine en pierres sèches dans MapContrib**

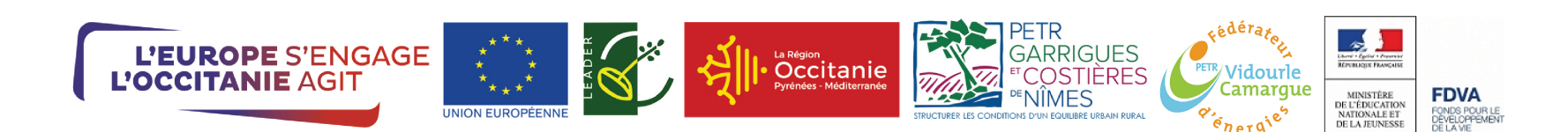

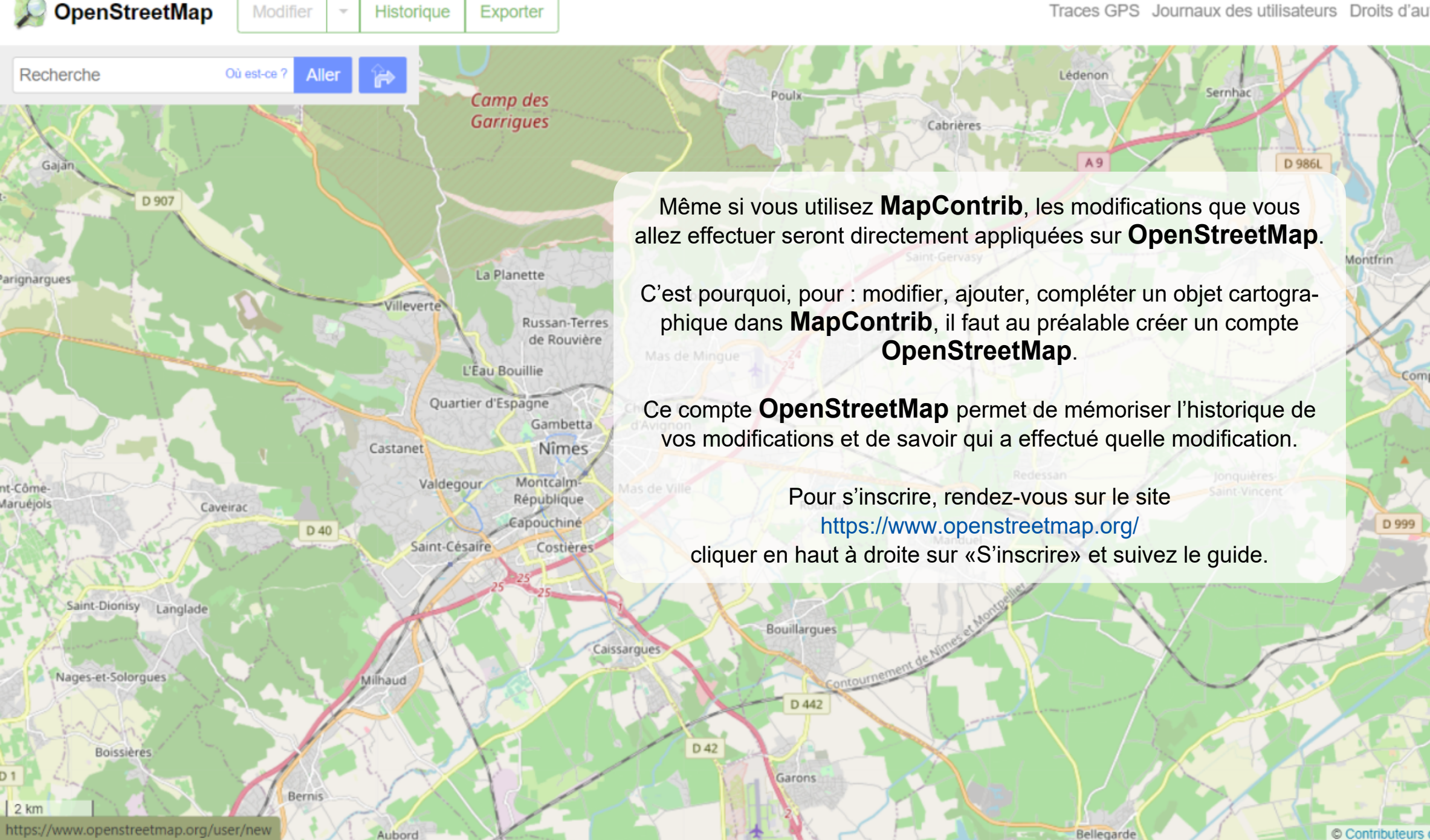

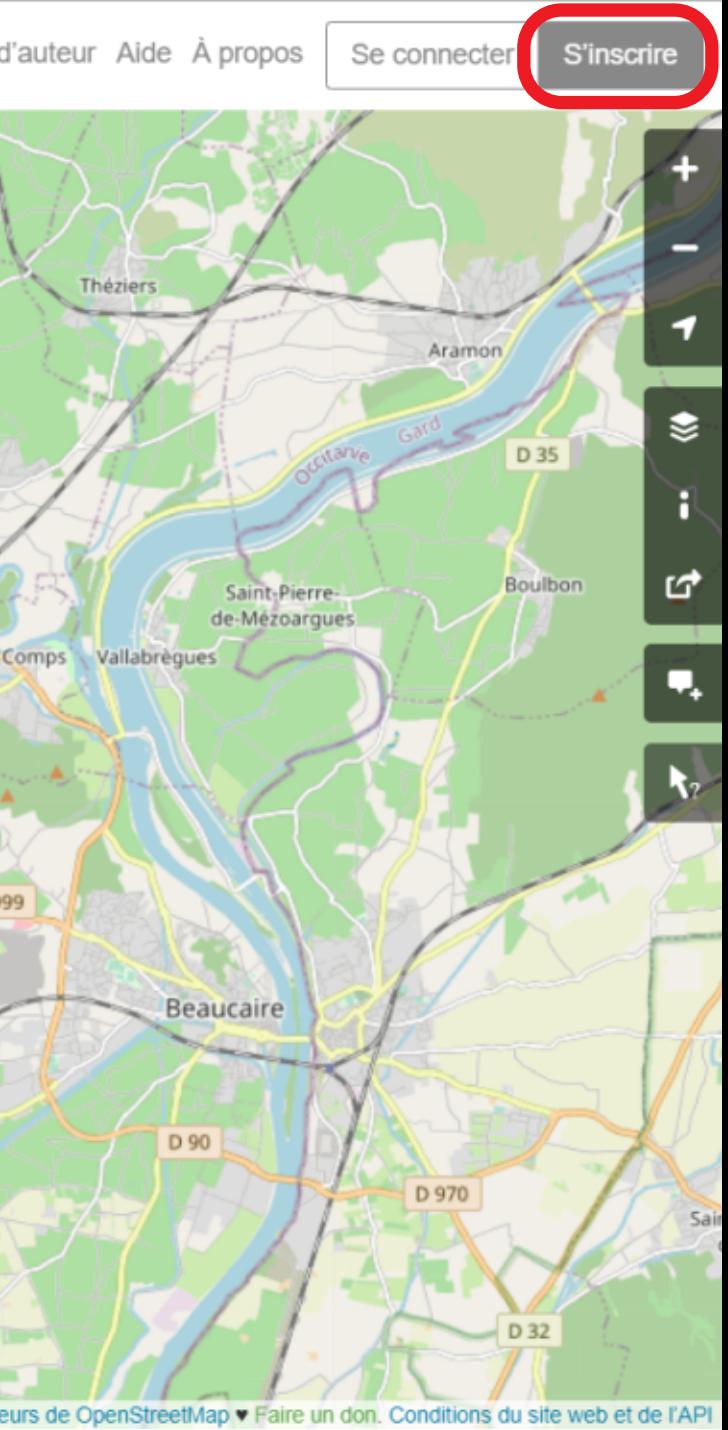

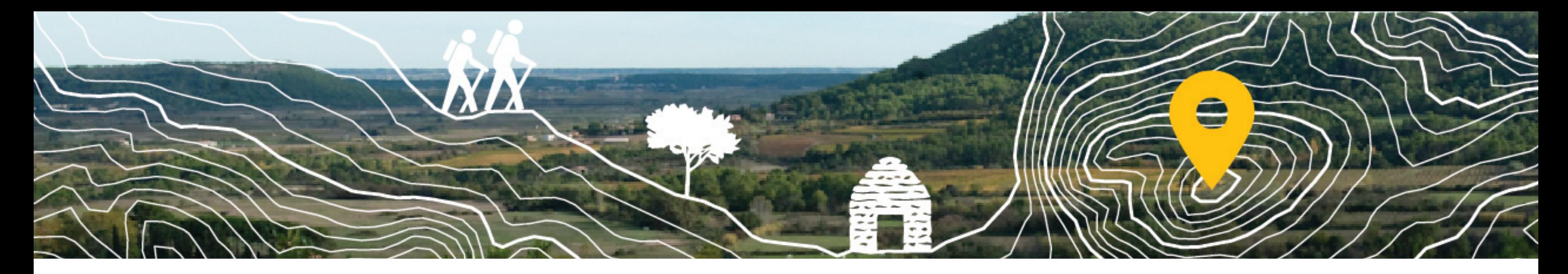

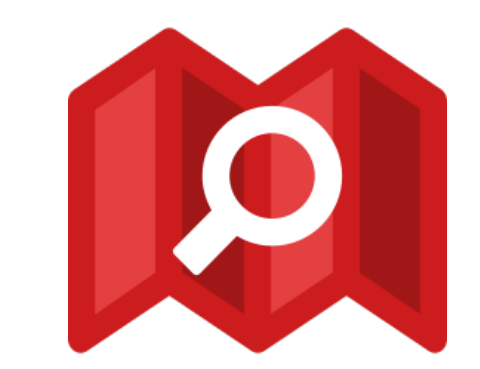

# **Utiliser MapContrib**

# **Pour modifier un élément du patrimoine**

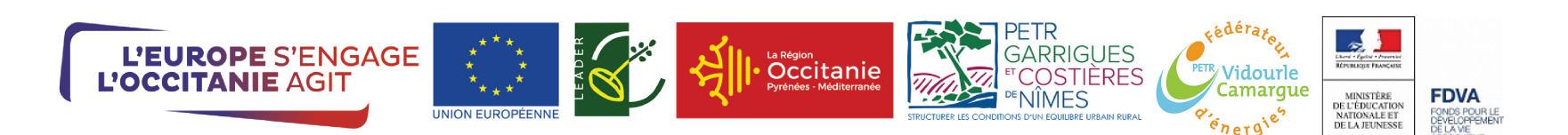

┿

17

50 m 200 ft

Leaflet | Data © OpenStreetMa

**Serre de la** 

Paysanne

De retour sur MapContrib, cliquer sur la maison bleue en haut à droite et cliquer sur "Se connecter". Voici l'interface **MapContrib** lorsqu'on est connecté.

- Chercher une localisation Q  $\odot$ Localiser ma position
- Afficher la carte en plein écran 중계
- Afficher les données de la carte (couches) €
- Changer le fond de carte 面

Changer le niveau de zoom Font Reserve de la propre projet...

Combe de Mole

https://www.mapcontrib.xyz/t/7d0f27-Petit\_patrimoine\_des\_garrigues

Bonton «Mon compte»

Les Lauzières

+ Ajouter une donnée manquante

S.

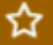

16

Q

 $\odot$ 

КX<br>КУ

❤

面

100 m 500 ft

Leaflet | Data © OpenStreetl

A

## Cette construction est une capitelle

- · Nom : Capitelle Izard
- · Inventaire : PIERRE SECHE ET GARRIGUE CAVEIRAC (30)
- · Référence dans l'inventaire : C002
- · Est-elle accessible :
- · Plus d'infos : Site web, Facebook, Wikipedia, Wikidata

Modifier l'élément

### Description de la capitelle :

Image manquante

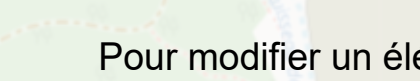

### Pour modifier un élément du patrimoine

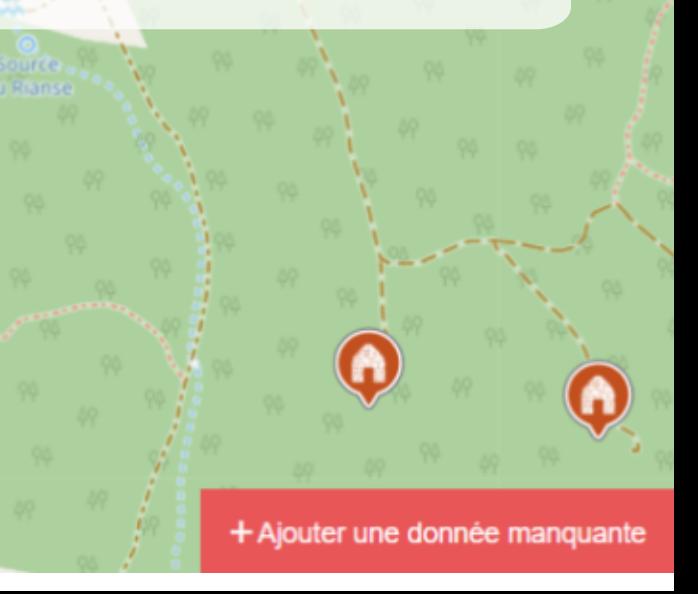

- 1. cliquer sur le point à modifier
- 2. Cliquer sur le bouton «Modifier l'élément»

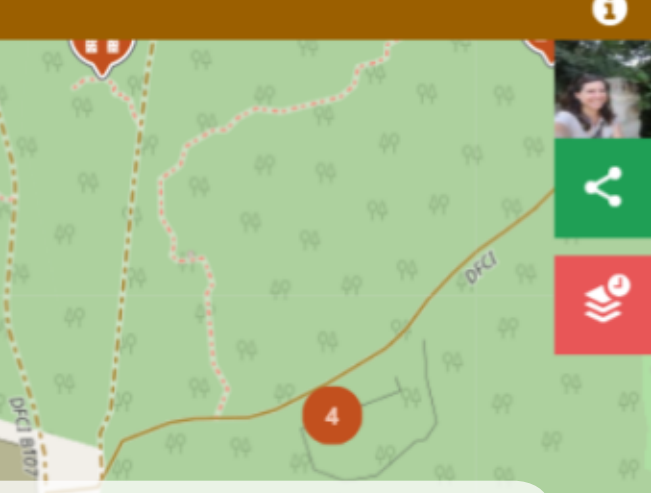

16

Q

 $\odot$ 

중계

❤

m

100 m

500 ft Leaflet I Data

### Patrimoine en pierre sèche des Garrigues

Capitelle

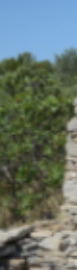

#### Garenne

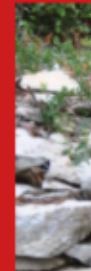

2

 $\bigodot$ 

Cette construction est une capitelle

- · Nom : Capitelle Izard
- Inventaire : PIERRE SECHE ET GARRIGUE CAVEIRAC (30)
- · Référence dans l'inventaire : C002
- · Est-elle accessible
- · Plus d'infos : Site web, Facebook, Wikipedia, Wikidata

### Description de la capitelle :

Image manquante

Modifier l'élément

Le menu latéral permet de modifier une capitelle, une garenne, une cabane de charbonnier, une tour de berger ou une charbonnière (c'est nous qui avons choisi ces objets pour ce projets).

Il suffit de cliquer sur le type d'élément du patrimoine que vous souhaitez modifier.

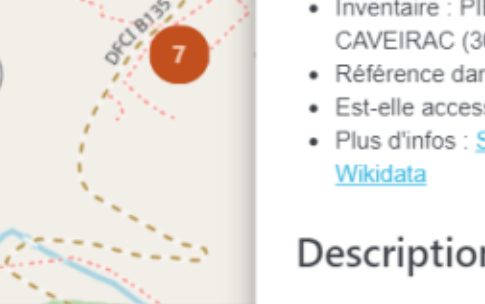

### Type de nœud

Q. Rechercher un type de nœud

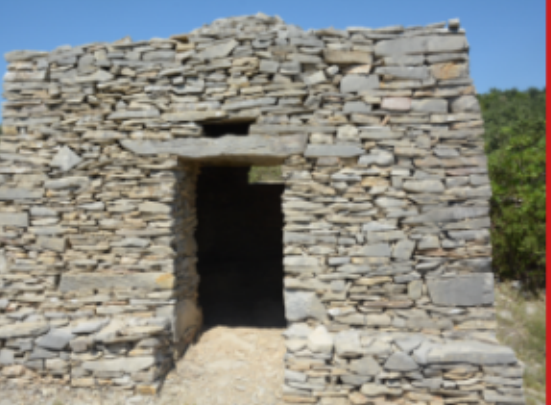

building:loc=capitelle

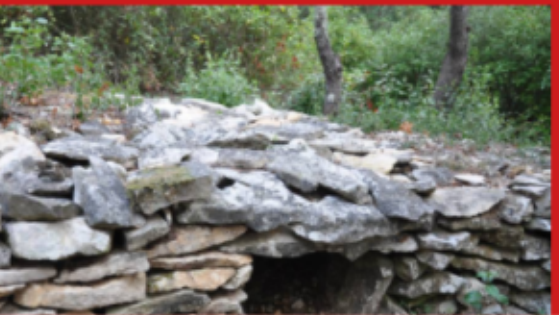

Non merci

16

Q

 $\odot$ 

중절

₹

m

#### Patrimoine en pierre sèche des Garrigues

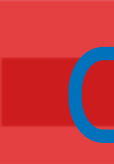

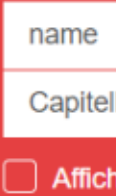

Descrip

Valeur

Ajouter une description

Modifier la source de données

 $\Box$  Affich

Source

**PIERRI** 

 $\Box$  Affich

Référer

 $C<sub>002</sub>$ 

Suppri

### Vous pouvez déplacer la capitelle si elle n'est pas au bon endroit

## Cette construction est une capitelle

- · Nom : Capitelle Izard
- · Inventaire : PIERRE SECHE ET GARRIGUE CAVEIRAC (30)
- · Référence dans l'inventaire : C002
- · Est-elle accessible
- · Plus d'infos : Site web, Facebook, Wikipedia, Wikidata

### Description de la capitelle :

Modifier l'élément

Image manquante

Plus bas, vous verrez qu'on peut publier une image, pour cela, vous aurez besoin d'une URL pour cette image, c'est à dire une adresse internet, dans le tutoriel suivant nous vous expliquerons où déposer les images pour obtenir une URL.

Les champs grisés ne peuvent pas être modifiés, ce sont eux qui permettent à OpenStreetMap de savoir que le point sur la carte est une capitelle.

Changer son nom

Le code de référence de l'objet si il est issu d'un inventaire

## Éditer les données

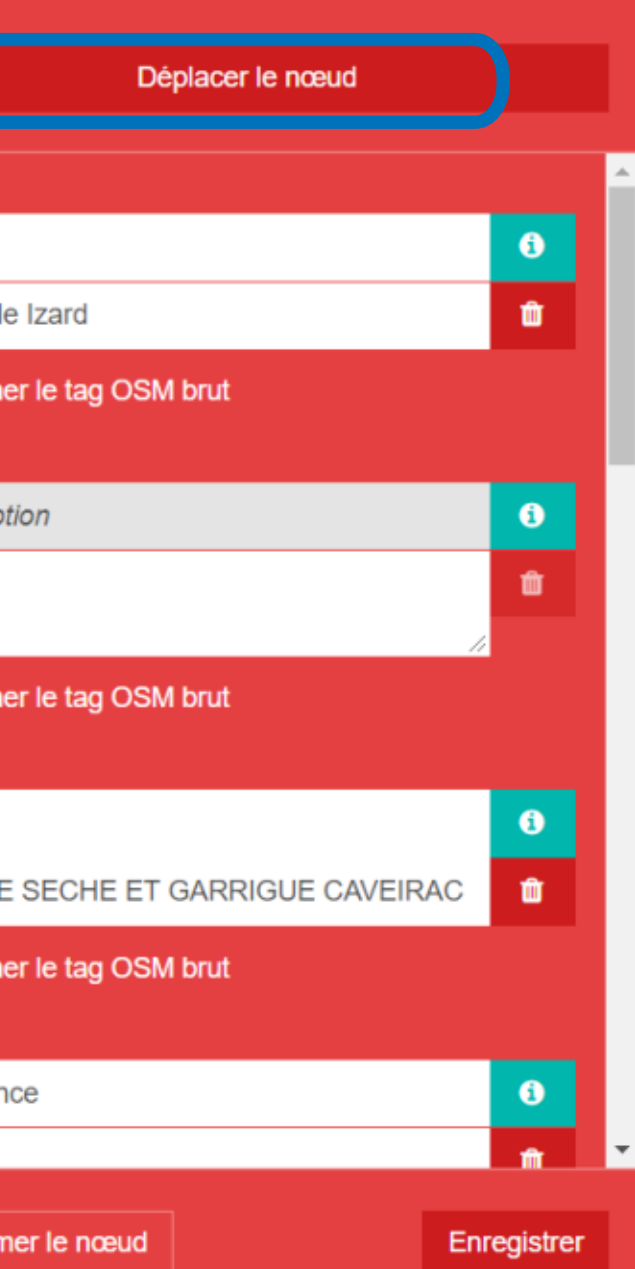